A digitális eszközök használata

## Mielőtt elkezdenénk…

*"Ha egy fészekben van 10 kakukktojás, és egy fürjtojás, akkor melyik a kakukktojás?"*

Ez a fejezet egy kakukktojás a könyvben. Az itt leírtak nem önálló tanulási egységei a tananyagnak, hanem ide akkor kell lapozni, ha más témakörhöz kapcsolódóan felmerül egy kérdés az eszközhasználattal kapcsolatban. Ezt a fejezetet először címek szintjén érdemes gyorsan áttekinteni, hogy tudjuk, mik azok a területek, amikről szükség esetén itt olvashatunk. Ha feladataink elvégzése közben felmerül egy kérdés, amiről itt van leírás, akkor az adott részt tanulmányozzuk, és használjuk fel.

Az egyes témák után ebben a fejezetben is található *Feladatok, kérdések* rész. Ha a téma felkeltette az érdeklődésünket, akkor az itt leírtaknak érdemes lehet máshol is utánanézni. Ezek nem kötelező részei a tananyagnak, ebben a könyvben a kérdésekre adandó válaszok nem olvashatók, de sok érdekességre lelhetünk, míg megtaláljuk azokat.

#### Egy kis történelem

Az informatikai eszközök története különböző szempontok szerint egészen eltérő időszakokat eredményez. Ha úgy nézünk ezekre az eszközökre, hogy mikroprocesszorokkal működnek, akkor történetük ott kezdődött, amikor megalkották az első mikroprocesszorokat. Így csak néhány évtizeddel ezelőttről beszélhetünk az informatikai eszközök történelme kapcsán. De ha azt tekintjük kiindulásnak, hogy az ember már nagyon régen törekedett olyan szerkezetek megalkotására, amelyek a távollétében az általa megadott folyamatokat elvégzik, akkor egészen az ősemberek csapdakészítéséig visszamehetünk az időben. Képzeljük el azokat az ősembereket, akik gödröt ástak, és ágakkal, gallyakkal fedték el, hogy az arra járó vadat elejthessék. Egy tökéletesen időzített automatát alkottak. Ponto-

san akkor működött, amikor a vad arra járt. Soha nem ejtette el az állatot korábban vagy később. Pont akkor, amikor arra járt. És ezt tette az ember távollétében. Ha innen közelítjük meg az automaták, az informatikai eszközök történetét, akkor százezer években mérhetjük azt.

Ha kevésbé szélsőségesen szeretnénk megközelíteni, akkor az informatikai eszközök történetét a számolás automatizálásának a történetével indíthatjuk. Az ókor különböző civilizációiban jelent meg az abakusz, mint a számolást könnyítő eszköz. ▶ Ősi abakusz

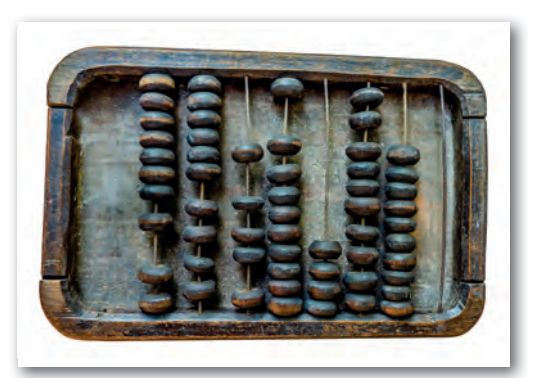

Mondhatjuk, hogy ezek voltak az első digitális számolóeszközök. Így néhány ezer évre nyúlik vissza az informatika története.

Megközelíthetjük onnan is, hogy a középkor végének és az újkor elejének számos neves tudósa mechanikus számológépet készített. Az 1600-as években Wilhelm Schickard, Blaise Pascal és Gottfried Wilhelm Leibniz is készített, tökéletesített ilyen eszközt. Így már csak néhány száz évre szűkítettük az informatika történetét.

A műszaki fejlődés a háborúk idején mindig lökésszerűen megugrik. Ez történt a II. világháborúban is. A különböző harci eszközök fejlesztése és használata nagy mennyiségű számítás elvégzését igényelte. Például egy új löveg elkészítése után szükség volt arra, hogy a lövegkezelő rendelkezzen egy olyan táblázattal, amiből kiolvashatja, hogy a löveg milyen állásában mekkora távolságra lehet vele lőni. Amikor rendre készültek az újabb és újabb lövegek, megnövekedett az igény a számítási kapacitások iránt, hogy a szükséges táblázatokat minél hamarabb és pontosabban elkészíthessék. Erre és hasonló problémákra építették az Egyesült Államokban az első tisztán elektronikus, általános célú digitális számítógépet,

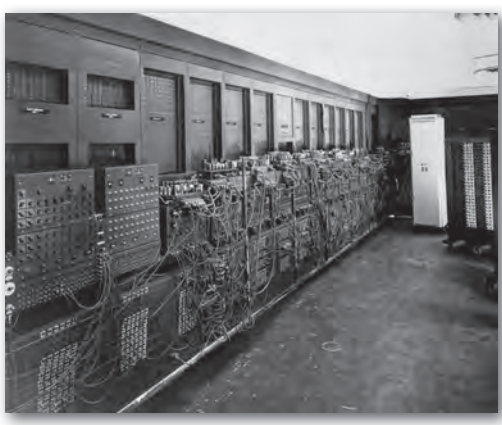

ENIAC az első általános célú elektronikus digitális számítógép

az ENIAC-ot az 1940-es években. Ezzel értünk el az informatika történetének szűkítésében oda, ahonnan már mondhatni egyenes ágon leszármaztathatóak a mai informatikai eszközeink, a laptopunk, a telefonunk, a fitnesz karperecünk, az intelligens mosógépünk, az okostévénk. Ezek az eszközök működésük, felépítésük alapján nagyon sok mindenben megegyeznek az ENIAC működésével, felépítésével. Persze tudjuk, hogy az ENIAC teremnyi méretű berendezés volt, ezzel szemben egy okosóra három–négy nagyságrenddel gyorsabban végzi a számítási műveleteket, de mégis az alapelvek szintjén rengeteg az azonosság.

208 209

## Feladatok, kérdések

- 1. Mi motiválhatta Blaise Pascalt a mechanikus számológépe megépítésében? Érdemes több független forrást is keresni, hogy lehetőség szerint hiteles információkhoz jussunk.
- 2. Gyűjtsünk adatokat az ENIAC számítógépről! Mekkora volt az alapterülete? Mekkora volt a tömege? Mekkora volt az áramfogyasztása? Hány összeadási műveletet tudott másodpercenként elvégezni? Mai értékre átszámítva mennyibe került az előállítása?
- 3. Hasonlítsuk össze egy mai számítógép processzorában található tranzisztorok számát az ENIAC gépben található elektroncsövek számával!

# A modern digitális eszközök működése

Nézzük azokat az alapelveket, amikben egységesnek tekinthetjük a mai informatikai eszközöket. Ehhez vissza kell nyúlnunk, az 1940-es évek közepéig, amikor az Amerikai Egyesült Államokban egy tudóscsoport azon dolgozott, hogy létrehozzon egy teljesen elektronikus, programozható számítógépet, az ENIAC-ot. A készülék korszakalkotó volt, de a tudósok, akik dolgoztak rajta, menet közben már látták, hogy mit és hogyan kellene módosítani, hogy egy még hatékonyabb, és univerzális gépet hozhassanak létre. Az ENIAC tapasztalatai alapján a Pennsylvaniai Egyetemen a kutatócsoport megállapításait a magyar származású Neumann János – aki a következő elektronikus számítógép (EDVAC) megépítését végző projekt tanácsadója volt – vetette papírra. Ezért mi magyarok szeretjük ezeket az elveket Neumann-elveknek nevezni, de fontos tudnunk, hogy ez egy csapat matematikus és mérnök közös munkája volt.

A teljesség igénye nélkül vegyük sorra ezeket az elveket:

- A számítógép legyen teljesen elektronikus működésű! Az ENIAC és az azt követő években a többi számítógép is elsősorban elektroncsövekből épült fel. Az így elkészített berendezések számolási sebessége akár az ezerszerese is volt a korábbi mechanikus alkatrészeket is tartalmazó gépeknek. Így a sebesség szempontjából is egyértelmű volt, hogy ez a jövő. Ha megnézzük a mai digitális eszközök számítási sebességét, akkor azt látjuk, hogy ezt a sebességet sokmilliószorosan túlléptük azóta.
- Az eszköz használja a kettes számrendszert a műveletvégzéseiben! E mögött egy nagyon praktikus mérnöki gondolat húzódik meg. A kettes számrendszerben csak kétféle számjegy létezik (0 és 1), ami elektronikai eszközökkel könnyebben kezelhető állapo-

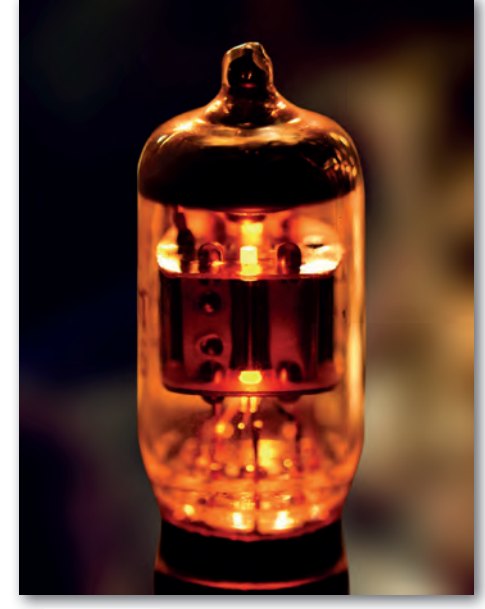

▶ Elektroncső

tot jelent, mintha 10 értéket kellene minden helyiértéken megkülönböztetni, ahogy az a tízes számrendszerben szükséges. Mérnökileg egy alacsony és egy magas feszültségszint kezelése nagyobb toleranciát, hibatűrést, könnyebben megépíthető áramköröket jelent. A kettes és tízes számrendszer közötti átváltás egész számok esetében problémamentes, törtek esetében a véges darabszámú helyiértékek miatt adódnak átváltási, kerekítési problémák, amelyekre programozáskor figyelemmel kell lennünk. A kettes számrendszer használata az elektronikai összetevőkkel egyszerűbb áramköröket eredményez, mintha ugyanezt tízes számrendszerrel kellene megtenni, így ez az elv mind a mai napig meghatározó az informatikai eszközeinkben.

• A gépnek legyen belső memóriája, ami az adatok és a programutasítások tárolását egyaránt elvégzi! Ennek egyik következménye az, hogy a programutasításokat adat-

ként kezelve, azok módosíthatók, tehát a program képes akár önmagát is megváltoztatni. Az első számítógépek esetén néhány tíz, néhány száz adat tárolását oldották meg. Napjainkban több milliárd adatot tárolhatunk egy számítógép memóriájában.

- A gép legyen univerzális, azaz ne egy speciális feladatra készüljön, hanem a programok segítségével különböző feladatokat legyen képes ellátni! A mai informatikai eszközökben ezt a tulajdonságot teljesen természetesnek tekintjük például akkor, amikor a telefonunkra letöltünk egy új programot, ami olyan feladatokat lát el, amire korábban a telefonunk nem volt képes.
- A számítógép legyen soros végrehajtású, azaz a program utasításai egymás után, időben sorban történjenek! A soros végrehajtás teljesen praktikus okokból került az alapelvek közé. Ennek megvalósítása egyszerűbb volt, mint a párhuzamos programvezérlés, ez csökkentette az egyébként sem egyszerű berendezés bonyolultságát. Ez az elv az, ami a mai eszközöknél már sokszor nem teljesül. Egy mai korszerű számítógép többmagos processzorral és egy komoly videokártyával rendelkezik, így ezek az elvégzendő műveleteket egyszerre, párhuzamosan hajtják végre, és nem kapcsolják ki magukat addig, amíg a másik eszköz végzi a számításokat.

## Feladatok, kérdések

- 1. Neumann János (John von Neumann) milyen iskolákat végzett, mely tudományterületeken ért el jelentős eredményeket?
- 2. Keressünk adatokat arról, hogy egy mai mobiltelefon és egy tíz évvel ezelőtti laptop számítási teljesítménye hogyan viszonyul egymáshoz!

# A digitális eszközök főbb egységei

Sokféle digitális eszközzel vesszük magunkat körbe. Ezek jelentősen különbözőnek tűnnek, de ha megnézzük a belső felépítésüket, a funkcionális összetevőiket, akkor láthatjuk, hogy jobban hasonlítanak egymásra, mint elsőre gondolnánk.

Milyen részekből is áll egy asztali számítógép, egy laptop, egy okostévé, egy mobiltelefon, egy tablet, egy intelligens távirányító, egy e-book olvasó, egy okosóra, egy fitnesz karkötő?

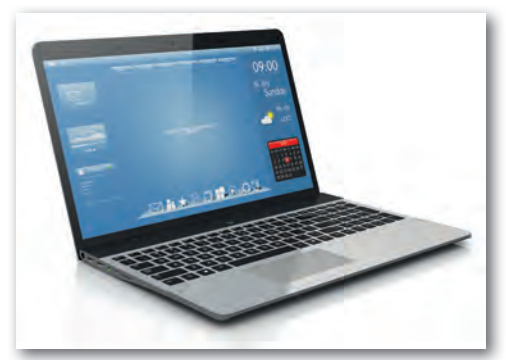

▶ Laptop

#### Perifériák

Az elsők, amikkel a használat közben találkozunk, a be- és kimeneti perifériák. Ezek azok a részek, amiken keresztül mi információt tudunk adni az eszköznek, és amelyeken keresztül az eszköz tud válaszolni.

Szinte minden digitális eszköznek van egy kijelzője, képernyője. Ez általában egy színes, grafikus megjelenítő. Itt egyik értékként a *képátló hosszát* szokták megadni, jellemzően inch-ben (inch: hüvelyk, 1 hüvelyk = 2,54 cm). Ez mobiltelefonnál lehet például 6" (~15,2 cm), egy asztali monitornál 24" (~61 cm), egy tévénél 55" (~140 cm). Másik jellemző érték a *felbontás*, azaz, hogy vízszintesen, függőlegesen hány képpontot tud megjeleníteni egymás mellett a kijelző. Egy monitor esetében lehet például 1 920 × 1 080 (FullHD), ami azt jelenti, hogy vízszintesen 1920 képpontot, függőlegesen 1080 képpontot tud megjeleníteni. Ez összesen 1 920 ∙ 1 080 = 2 073 600 képpont a kijelzőn. Egy 4K-s tévé esetén ehhez képest mind vízszintesen, mind függőlegesen dupla annyi képpont van egy sorban, illetve oszlopban. Tehát 3 840 × 2 160 a felbontás, ami több mint 8 millió képpontot jelent a képernyőn. A legtöbb kijelző színes, a pixelgrafika fejezetben tárgyalt *RGB* színkódolást használ. Van néhány eszköz, aminek a kijelzője *fekete-fehér*, vagy csak a szürke néhány árnyalatát tudja megjeleníteni.

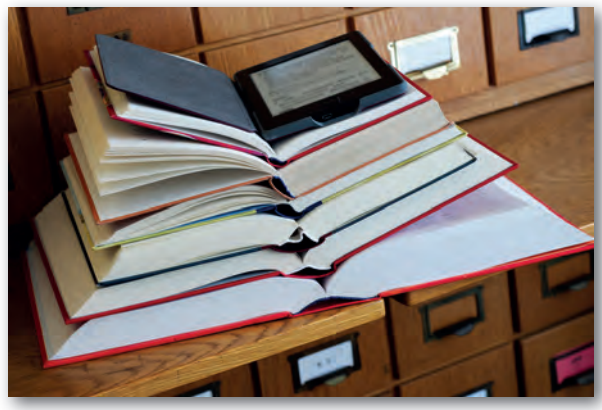

▶ Hagyományos könyvek és e-book olvasó

Ennek oka lehet, hogy sokkal olcsóbb egy egyszínű kijelző, és sok esetben elegendő is. Másik ok a technológia lehet. Az e-book olvasók az e-papír technológiája miatt csak *szürkeárnyalat*os megjelenítésre képesek.

Több olyan informatikai eszköz van, ami kijelző helyett, vagy mellett képes hang segítségével is információt adni nekünk. Itt a legegyszerűbb a *sípoló*, *csipogó*, *bippegő* hang, ami például a be- vagy kikapcsolást, egy érték elérését jelezheti, vagy egysze-

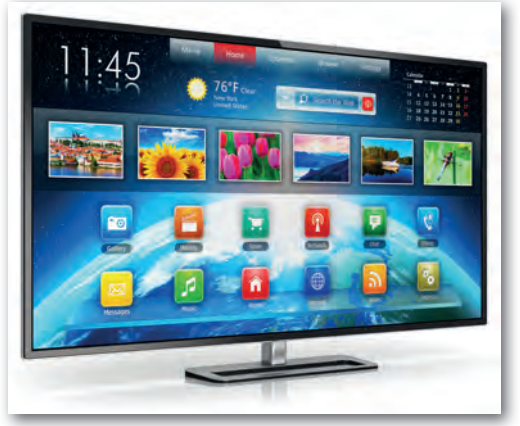

#### ▶ Okostévé

rű figyelmeztetést adhat. Ennél összetettebb hangokkal is rendszeresen találkozunk, amikor zenét játszunk le, vagy például a digitális asszisztensünk tájékoztat az aktuális időjárásról, vagy futás közben az okostelefonunk egyik programja elmondja, hogy milyen sebességgel tettük meg az utolsó kilométert. A hangok esetén van, amikor elegendő, hogy hallunk egy információt, de zene esetén már szeretjük a *sztereó* hangzást, azaz azt, hogy a jobb és a bal oldalon akár eltérő lehet a hang. Ekkor már nem elegendő egy *hangszóró*, legalább kettőre van szükség. A számítógépes játékoknál, filmeknél a hangzás térbelisége,

a mély hangok kiemelése (például egy akciójelenetben) még fontosabbá válhat. Ekkor már két hangszóró nem is elegendő. Ilyenkor a hangszórók körülvehetnek minket, és teljessé tehetik a *térbeli hangzás*t. Egy profi rendszerben akár 7–8 *hangcsatorna* is elkülönülhet.

Az utóbbi időben egyre több eszközben jelenik meg a *rezgőmotor*, amivel a zsebünkben lévő telefon, a csuklónkon lévő okosóra vagy fitnesz karkötő ad diszkrét jelzéseket.

Láthattuk, hogy az érzékszerveink közül a látás, a hallás, a bőrérzékelés használata már mindennapinak számít az informatikában a kimeneti perifériáknál, azaz azoknál az összetevőknél, amiknek a feladata az, hogy információt közöljenek velünk.

A kimeneti perifériák után vegyük sorra, hogy milyen módon tudunk mi információt adni egy digitális eszköznek. Egy számítógép esetén elsőként a *billentyűzet* juthat az eszünkbe. Ennek segítségével szövegeket tudunk beírni, utasításokat tudunk adni, vezérelni tudjuk a programok működését, irányítani tudjuk kedvenc karakterünket egy játékban. A billentyűzet használatakor fontos, hogy milyen nyelvhez készült a billentyűzet,

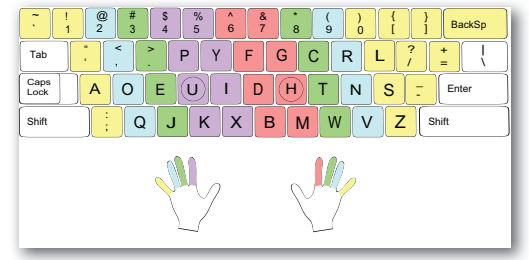

 $\blacktriangleright$  Dvorak billentyűkiosztás

mert ha magyar billentyűzethez szoktunk, akkor egy angol vagy francia billentyűzeten a Enter Caps Lock speciális írásjelek megtalálása jelentős időbe kerülhet. Ha egy angol billentyűzet elé ültetnek minket, akkor a magyar ékezetes karakterekkel leszünk bajban. Találkozhattunk már azzal a helyzettel, hogy egy billentyűzeten egyes gombokat lenyomva nem az jelent meg a kijelzőn, mint ami a gombon volt. Ennek oka, hogy a számítógépes program határozza meg azt, melyik billentyű milyen karaktert is jelentsen. A *billentyűzet nyelve* az operációs rendszer beállításai között módosítható. Ezért amíg nem tudunk vakon gépelni, akkor dolgozhatunk jól egy billentyűzettel, ha a rajta lévő feliratok és az operációs rendszer billentyűzetre vonatkozó beállításai megegyeznek.

Ahogy a szövegszerkesztés fejezetben is olvashattuk, a billentyűzetkiosztás még a mechanikus írógépeken kialakított elrendezést követi. Az írógépeken úgy tették egymás mellé a billentyűket, hogy a szövegben gyakran egymás mellé kerülő betűk távol legyenek, mert az írást végző mechanikus karok így akadhattak legkevésbé össze. Egy számítógép billentyűzete, vagy egy okostelefon képernyőjén megjelenő virtuális billentyűzet esetén ez az elrendezés így már nem indokolt. Sok kutatás foglalkozott azzal, hogy milyen elrendezés mellett lehetne sokkal gyorsabban gépelni. Az ezek alapján létrehozott billentyűzetek kísérleti jelleggel megjelentek, de elterjedni nem tudtak. Ennek elsődleges oka a megszokás, az attól való eltérés nehézsége.

Egy számítógép esetén a grafikus felhasználói felület kezelésének másik fontos eszköze az egér. Ha pontosabban és általánosabban akarunk fogalmazni, akkor a mutatóvezérlő, mivel ez lehet akár egér, érintőpárna, trackball (hanyattegér), pöcökegér.

Melyiket hol használjuk, mik az előnyei?

*Egér:* a legelterjedtebb mutatóvezérlő eszköz. Már biztosan találkoztunk több fajtával is, amiken eltérő számú gomb volt. A régebbieknek az alján golyó volt, az újabbakon optikai érzékelő figyeli a mozgást.

*Érintőpárna (touchpad)*: a laptopokon láthatjuk a billentyűzet alatti területen. Ha a laptopot hordozható gépként használjuk, akkor ez a mutatóvezérlő mindig ott van velünk, nem igényel külön helyet a gép mellett.

*Pöcökegér:* ez egy kisméretű botkormány a billentyűzetbe elhelyezve. Aki sokat gépel, és néha van csak szüksége a grafikus kurzor mozgatására, az a keze felemelése nélkül irányíthat ezzel a kis eszközzel. Kell egy kis idő, hogy megszokjuk, de utána gépelés közben mindig kézre esik. Programozók közül sokan kedvelik.

*Trackball:* szokták hanyattegérnek is nevezni, mert a régi egerek alján lévő, mozgás érzékeléséhez szükséges golyó itt fentre került. Ezt a golyót kell az ujjunkkal mozgatni, aminek hatására mozog a grafikus kurzor. Előnye az egérrel szemben, hogy ezt nem az asztalon kell mozgatni, és akkora helyre van csak szüksége, amekkora maga az eszköz. Sokan idegenkednek tőle, de a grafikusok között sokan használják.

Ha már grafikusoknál tartunk, érdemes megemlíteni a *digitalizáló táblák*at is, amelyek egy kis táblán érintésérzékeny felülettel rendelkeznek, és egy speciális digitális íróeszköz tartozik hozzájuk. Ezen a felületen rajzolva a kép közvetlenül a számítógépben keletkezik, ahol a digitális toll a szoftver beállításaitól függően működhet például

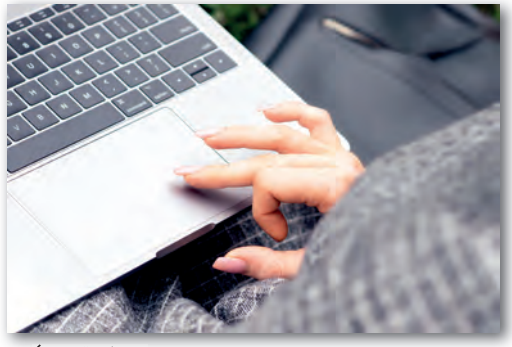

▶ Érintőpárna

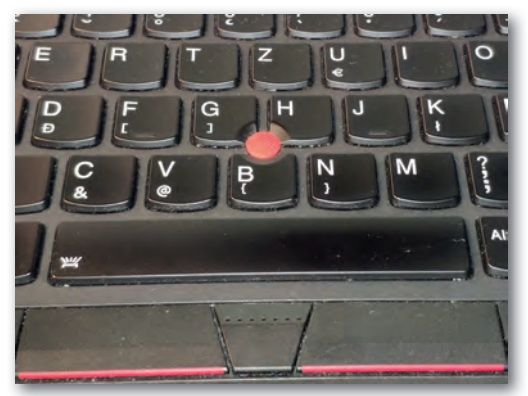

▶ Pöcökegér

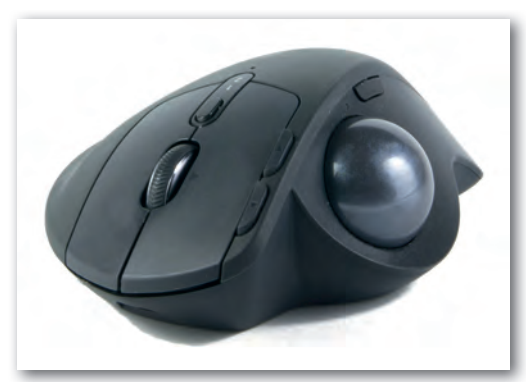

▶ Trackball – hanyattegér

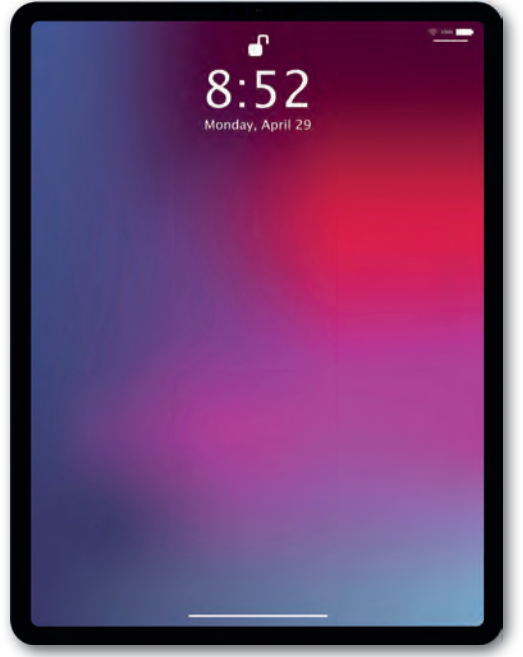

▶ Táblagép (tablet)

ceruzaként, tollként, ecsetként, radírként. A nagyon precíz nyomásérzékelőnek köszönhetően a vonalrajzolás intenzitása gyengébb vagy erősebb ceruzarajzot eredményezhet, vagy az ecsetvonásokat tudja jól visszaadni.

Vannak olyan digitális eszközeink, amelyek grafikus felhasználói felülettel rendelkeznek, de se billentyűzetet, se egeret nem szoktunk hozzájuk kapcsolni. Ilyen például az okostelefon és a tablet (táblagép). Ezeknél a szöveg bevitelét és a grafikus kurzor pozícionálását a kijelzőbe épített érintésérzékeny felületen végezhetjük el. A gépeléshez ilyenkor egy virtuális billentyűzetet használunk.

Az eddig felsorolt bemeneti perifériákat mind a kezünkkel vezéreltük. Mozgással még más különböző információ beviteli lehetőségeink vannak. Gondoljunk arra, hogy amikor a mobiltelefont elforgatjuk 90 fokkal, akkor azt a képernyőn megjelenő program is képes követni. Például a böngészőben 90 fokkal

elfordul a szöveg, vagy a lejátszott film is fordul. A telefonban, tabletben különféle mozgásérzékelők vannak, melyek képesek érzékelni az elmozdulás irányát, sőt akár a sebességét, gyorsulását is. Ugyanilyen érzékelőket használnak a fitnesz karkötőkben a mozgás érzékelésére, a lépés számlálására. Ezek a mozgási adatok adják meg feldolgozás után, hogy egy kirándulással, egy futással mennyi energiát égettünk el, mennyit nassolhatunk ezért cserébe anélkül, hogy tartanunk kellene az elhízástól.

A digitális eszközeink egyre nagyobb részét tudjuk már hanggal is vezérelni. Ehhez az adott nyelven "értő" szövegfelismerőre van szükség. Az egyszerűbb utasításoktól, mint például a mobiltelefonnál "Hívd Anyut!", az összetett feladatokig, mint a szövegdiktálás, vagy a digitális asszisztensnek adott keresési feladatok, lehetőségünk van már akár magyarul is, hanggal vezérelni berendezéseinket. Nem meglepő módon ehhez egy mikrofonra van szükség, és természetesen arra a programra, ami képes a hangrezgésekből létrehozott elektromos impulzusokat, digitális jeleket szövegként, utasításként kezelni, feldolgozni.

A digitális eszközeink elsődlegesen a kijelzőn keresztül kommunikálnak velünk. Viszont nekünk is van lehetőségünk képeket bejuttatni az eszközbe. Ehhez egy kamerára van szükségünk. A *kamera* lehet a mobiltelefonba vagy laptopba beépített, de lehet egy számítógéphez külön csatlakoztatott *webkamera*, vagy akár egy *digitális fényképezőgép*, amit a számítógépünkhöz kapcsolunk. A kamera képénél fontos szempont, hogy milyen minőségű képet tud előállítani. Ezt sok összetevő mellett a kamera felbontása is erősen meghatározza. Egy laptopba integrált 1280×720 képpont felbontású kamera képe kevesebb képpontot biztosít, mint amennyit egy FullHD felbontású monitor képes megjeleníteni. Egy mobiltelefonba integrált 32 megapixeles (32 millió képpontos) kamera képe négyszer annyi képpontot tartalmaz, mint amennyit egyszerre meg tud jeleníteni egy 4K felbontású tévé. Miért van ekkora felbontásra szükség? Ha képernyőn szeretnénk a teljes képet megjeleníteni, akkor nincs szükség ekkorára. Ha viszont szeretnénk egy részletet kinagyítani, kiemelni, akkor már fontos, hogy vannak olyan képpontok, amikkel ez megtehető. Ha nyomtatni szeretnénk, akkor nagyobb felbontású képre lesz szükségünk.

Ha dokumentumok, papírlapok tartalmát kell digitalizálnunk, akkor nem mindig tökéletes megoldás a digitális fényképezőgép vagy a mobiltelefon használata. Erre a feladatra sokszor megfelelőbb egy *lapolvasó* (scanner) használata. A lapolvasó felbontását nem úgy adják meg, hogy összesen hány

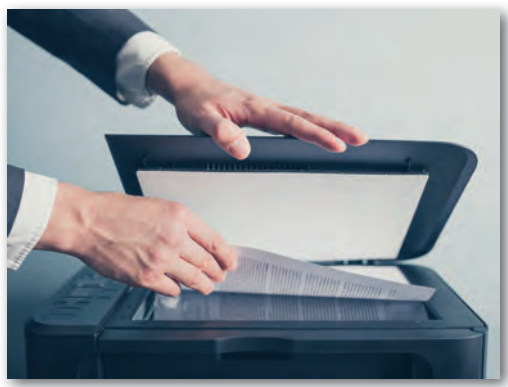

▶ Lapolvasó

képpontot képes rögzíteni, hanem úgy, hogy egy adott távolságon belül hány képpontot tud megkülönböztetni. Jellemzően a felbontást DPI (dot/inch: pont hüvelykenként) értékben adják meg, ami megmutatja, hogy 2,54 cm-en hány pontot tud megkülönböztetni a lapolvasó. Jellemző érték a 600 DPI, de egy otthonra is megfizethető árú berendezés akár 4800 DPI értéket is tudhat.

A képek digitalizálásának több módja és eszköze van. Gondoljunk csak a vonalkódolvasókra vagy a digitális röntgengépekre. Itt mindig a beolvasott képi információ feldolgozása lesz a fontos feladat, mint például egy bolti pénztárban a vonalkódolvasóval a vonalak által jelzett számsor értelmezése, a leolvasott termék adatbázisban tárolt árának hozzáadása a számlához, esetleg a raktárkészlet azonnali módosítása, szükség esetén az új termékek automatizált beszerzésének indítása.

## Központi feldolgozóegység

Az eddigiekben azokról az eszközökről volt szó, amikkel a használat közben elsőként találkozunk, azaz a ki- és bemeneti perifériákról. Ezek csak a kapcsolatot teremtik meg a számítógép és a külvilág között. Nézzük, hogy mi van a "motorháztető" alatt!

A számítógép utasításokat hajt végre. Ezeknek az utasításoknak olyanoknak kell lenniük, amiket a gép belső alkatrészei megértenek, végre tudnak hajtani. Mi is hajtja végre ezeket az utasításokat? A digitális eszközünkön belül található egy, az utasítások végrehajtásáért felelős rész, ami egyrészt képes elvégezni a számítási műveleteket, másrészt képes a memóriában adatok formájában tárolt utasítássornak megfelelően vezérelni a számítógép működését. Ez a központi feldolgozóegység, angolul *central processing unit (CPU)*. Ez

egy mikroprocesszor, amiben tranzisztorok segítségével létrehozott áramkörök felelősek a vezérlésért, a számítási műveletek elvégzéséért. A központi feldolgozó egységet röviden processzornak is szoktuk nevezni. A *processzor* napjainkban akár több, egymás mellett párhuzamosan működő egységből is állhat. Ebben az esetben ezeket a részeket processzor-magoknak nevezzük. Egy otthoni használatra szánt processzornak lehet 4–8

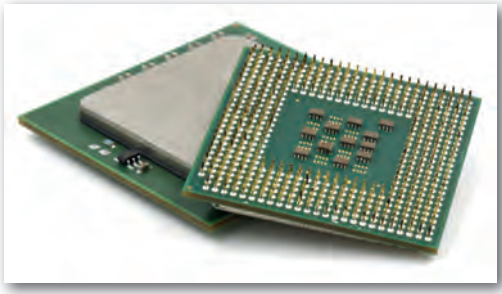

 $\blacktriangleright$  CPU

magja, de speciális grafikai feladatok esetén ez akár 16 mag is lehet egy asztali számítógépben. Mivel ezek a magok külön-külön képesek egyidőben műveleteket végezni, ezért a Neumann-elvek között említett soros, azaz szigorúan egymás utáni feladatvégrehajtás már nem teljesül, illetve meghaladott.

## Memória, RAM

A számítógép memóriája az, amiről mindenki hallott már, mindenki sejti, mi az, de sok esetben egy digitális eszköz leírásában zavaróan keverednek fogalmak, kifejezések, ami nem segíti a megértést. Szedjük sorra, hogy mi is az a memória, milyen lényeges fajtái vannak.

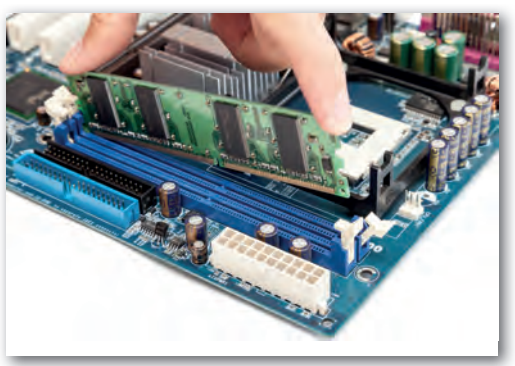

▶ Memória (RAM)

A számítógépnek szüksége van egy olyan adattároló részre, ami tárolja az éppen futó program utasításait, adatait, vagy azoknak legalább egy éppen feldolgozás alatt álló részét. Ennek egy olyan tárolónak kell lennie, amiből az adatok tetszőleges sorrendben, gyorsan elérhetők. Ez a napjaink digitális eszközeiben a RAM (Random Access Memory: véletlen elérésű memória). Ebben több milliárd bájtnyi adatot tudunk eltárolni. Egy asztali számítógépnél ez lehet 8, 16, vagy akár 32 GB is. Mobiltelefonoknál is találkozunk 10–12 GB-os értékekkel. Minél nagyobb

ez az érték, annál több programot tudunk egyidőben futtatni, vagy annál nagyobb memóriaigénnyel rendelkező program képes akadásmentesen dolgozni. Ilyen lehet például egy videószerkesztési feladat. Az adatok a RAM-ban addig maradnak meg, amíg a RAM folyamatos áramellátást kap. Ha egy táblagép vagy mobiltelefon kijelzőjét kikapcsoljuk, akkor az az eszköz még működik, az akkumulátor kapacitásától függően akár napokig képes az adatokat megtartani. Ha lemerül az akkumulátor, akkor a nem mentett adatok elvesznek.

## Háttértárak

Hova menthetjük az adatokat, ahol megmarad akkor is, ha már nincs áramellátás? A még mindig széles körben elterjedten használt háttértár-típus a merevlemezes meghajtó (HDD: Hard Disk Drive), ami egy zárt dobozban lévő, mágnesezhető lemezekre rögzíti az adatokat. Ez nem számít ma már elég gyorsnak, és a technológiából adódóan nem is nagyon lehet arra számítani, hogy érdemlegeset fejlődjön ezen a területen. Előnye az, hogy viszonylag alacsony áron biztosítja nagy mennyiségű adat tárolását. Jellemzően otthoni számítógépbe 2–4 TB kapacitású elegendő, de létezik 10–16 TB-os tárterületű is, ami például nagy mennyiségű videó tárolására alkalmas.

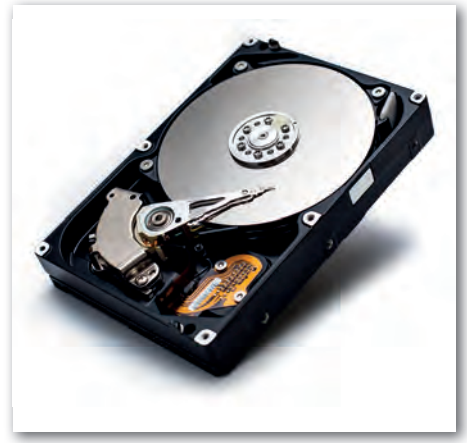

▶ Merevlemezes meghajtó (HDD)

Az egységnyi adat tárolásának költsége a merevlemezhez képest drágább az SSD-k (Solid-state drive: szilárdtest-meghajtó) esetén. Ezek a félvezető alapú tárolók nem tartalmaznak mozgó alkatrészeket, az adatok írása és olvasása akár több mint hússzorosa is lehet a HDD-k sebességének. Az ilyen típusú tárolók hasonlóan működnek, mint a korábban bemutatott memóriák, ezért több helyen ezeket is egyszerűen RAM-ként jelzik. Felmerülhet a kérdés, hogy amennyiben a

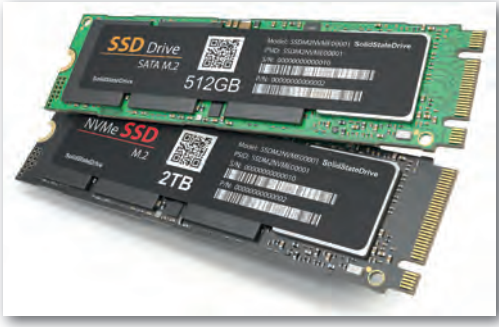

▶ Félvezető alapú tároló (SSD)

memóriához hasonlóan működnek, de nem veszítik el tartalmukat az áramellátás kimaradása esetén, akkor miért nem ezeket használjuk a digitális eszközeink belső memóriájának. A válasz viszonylag egyszerű: több nagyságrenddel lassabbak, így program futtatására a mai sebességelvárások mellett nem lennének alkalmasak. A mobileszközökben – mint táblagép és mobiltelefon – ilyen típusú háttértárakat alkalmaznak. Ott ezek mérete elérheti a GB-os kategóriát, bár az eszköz árára ennek egészen jelentős hatása van. A mobil eszközök leírásánál sokszor a belső memóriát és a háttértárat is RAM-ként jelölik, ami nem segíti az eligazodást. Ha látunk két számértéket a RAM jelzés után, akkor szinte biztos, hogy ezek közül a kisebb érték a belső memória, míg a nagyobb számérték a háttértár.

## Egyéb kiegészítők

A fentebb leírt összetevőkből összeállítható nagyon sokféle digitális eszköz, de van pár olyan funkció, amihez külön speciális áramköröket, mikroprocesszorokat terveznek. Ennek oka, hogy az adott szolgáltatás ne terhelje a CPU-t, vagy adott területen speciális szolgáltatást tudjanak biztosítani.

Ma már minden eszköznél elvárt, hogy az internetre legyen kapcsolva. Az okosotthon koncepció szerint a lakásban lévő légkondicionáló, fűtésvezérlésért felelős termosztát, robotporszívó, hűtőgép és egyéb berendezések legyenek elérhetők interneten keresztül, azokat a mobiltelefonunkról vezérelhessük, legyünk bárhol a világon. Ehhez arra van szükség, hogy mindegyik eszközünk képes legyen hálózati kapcsolatot létesíteni vezetékes vagy vezeték nélküli módon. Ezt egy speciális, erre kifejlesztett áramköri elemmel oldják meg, amit sok esetben *hálózati kártyá*nak hívnak, holott nem feltétlenül van kártya alakja. Az elnevezés használata az 1980-as évek elejére nyúlik vissza, amikor az IMB PC (Personal Computer: személyi számítógép) létrehozásakor az volt az alapelv, hogy ezek a számítógépek az alapfelépítésük mellett legyenek bővíthetőek speciális feladatokat ellátó komponensekkel. Ezeket hívták bővítőkártyáknak. Amennyiben a hálózathoz vezeték nélküli kapcsolattal képes csatlakozni egy eszköz, szükséges egy antenna is, amit sokszor az eszköz dobozán belül helyeznek el, mivel a mérete ezt lehetővé teszi. Egy mobiltelefon képes többféle vezeték nélküli kapcsolatot létrehozni. Gondoljunk arra, hogy az utcán történő telefonáláshoz a telefontársaság átjátszóállomásához kell kapcsolódni, otthon wifikapcsolaton keresztül érjük el az internetet, a vezetéknélküli hangszóróhoz, fitnesz karkötőhöz pedig Bluetooth segítségével tudunk kapcsolódni.

Amikor egy filmet nézünk, egy számítógépes játékkal játszunk, a képi hatás mellett fontos számunkra, hogy a hangzás is teljes legyen, ne csak a kijelző irányából jöjjön, hanem

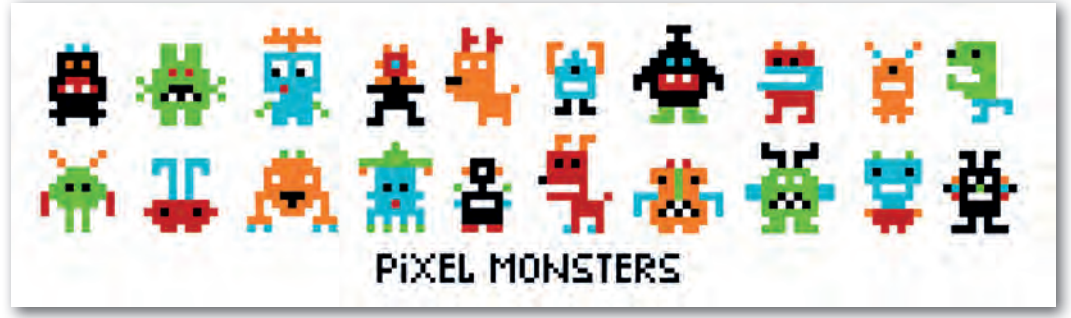

 $\triangleright$  8 bites játék szereplői – alacsony grafikus teljesítmény mellett is lehetnek hőseink, antihőseink. :-)

vegyen minket körbe. Ehhez speciális többcsatornás hangrendszerre van szükségünk, aminek vezérlését egy hangkártya fogja elvégezni. Ez határozza meg, hogy hány hangszórót tudunk csatlakoztatni, milyen speciális hangeffektusokkal tudjuk kiegészíteni a hangzást.

A képi megjelenítésnél elvárjuk a nagy felbontást, az élethű színeket, az akadásmentes mozgást, a 3D élményt. A nagy számítási teljesítményre felkészített videokártya fogja biztosítani, hogy az operációs rendszer ablakkezelése látványos legyen, és egy videójátéknál a szereplők játékhelyzethez igazodva, de lehetőleg élethűen jelenjenek meg. Egy komoly, játékosoknak szánt videokártya ára egy számítógépben lehet akkora összeg, amennyiért egy szerényebb, de a legtöbb feladatra bőségesen elegendő grafikus képességgel megáldott komplett számítógépet lehet kapni.

Egy hordozható eszközben – laptop, táblagép, mobiltelefon – az utólagos bővítés lehetősége nagyon korlátozott. Egy laptopban cserélhető esetleg a memória vagy a háttértár nagyobbra, de például a processzor, vagy a beépített vezetékes hálózati csatlakozás nem cserélhető nagyobb teljesítményűre. Egy táblagépben vagy mobiltelefonban ennyi fejlesztési lehetőség sincs. A legtöbbször a háttértár bővíthető egy-egy SD-memóriakártyával.

#### Feladatok, kérdések

- 1. Mit jelent, ha egy kerek kijelzős okosórához azt írják, hogy a felbontása 480 × 480?
- 2. Hogyan működik az e-papír, miben különbözik egy OLED kijelzőtől?
- 3. Egy e-book olvasóba hány könyv fér el?
- 4. Mit jelent, hogy egy hangrendszer 2.0, 2.1, 5.1, vagy 7.1 jelzést kap?
- 5. Mi a giroszkóp feladata?
- 6. Nézzünk utána, hogy egy laptop CPU-ja mekkora alapterületű, és hány tranzisztort tartalmaz!
- 7. Mit jelentenek egy okostelefonnál a következő jelölések: RAM 8 GB / 512 GB, 6,2", 64 MP / 12 MP, 2,8 GHz Octa-core CPU, IP68?

## Operációs rendszerek

Az elektronikus számítógépek első generációját azok a tudósok használták elsősorban, akik a gép megépítésében részt vettek, vagy legalábbis értették a gép működését, felépítését. Az általuk készített programok teljesen az adott számítógép fizikai összetevőire, hardverére épültek. Később egyre többen kezdtek használni számítógépeket, és egyre nagyobb igény merült fel egy olyan felhasználói felületre, amin keresztül az ember könynyebben tud a számítógéppel kommunikálni. Ez kezdetben kizárólag karakteres felületen történt. A személyi számítógépeknél az 1980 as években megjelentek a grafikus felhasználói felületek, amelyek már széles kör számára tették könnyebben elérhetővé a számítógépek szolgáltatásait.

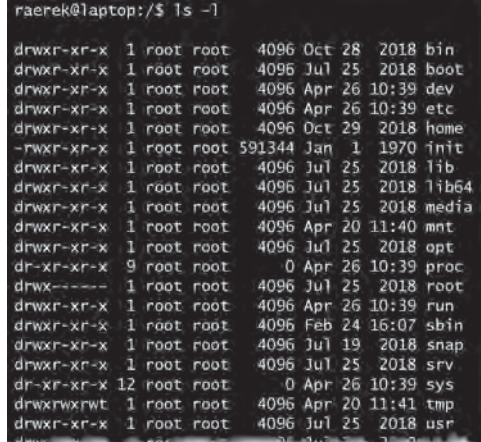

▶ Linux ls parancs és eredménye – karakteres felhasználói felület

A karakteres felületen jellemzően utasításokat, parancsokat adhatunk ki, amiknek eredményeként szöveges válaszokat kapunk a képernyőn. Ehhez ismernünk kell a kiadható utasításokat, azok használatának módját, paramétereit, és néha az eredmény értelmezése is csak megfelelő előismeretek birtokában lehetséges. Ezzel szemben a mai grafikus felhasználói felületek kialakításánál törekednek arra, hogy könnyen érthető, kevés előismerettel is használható legyen, a még esetleg nem ismert funkciók is intuitív módon felfedezhetők legyenek. A felhasználók széles körének készített operációs rendszerek szinte kivétel nélkül grafikus felhasználói felülettel rendelkeznek. Számítógépen ilyen például a *Windows*, a *macOS*, a *Chrome OS* és a különböző *Linux*ok. A mobiltelefonokon, tableteken például az *Android*, az *iOS*, valamint az *iPadOS*.

A különböző grafikus felhasználói felületek használata attól lesz a felhasználóknak könnyű, hogy nagyon sok elemükben azonos módon működnek, így az egyik megismerése segíti a másik használatát. Nézzünk pár példát! A felhasználói felületen az alkalmazások *ablak*ban futnak, azaz a kijelző jól meghatározott területét használják. Persze ez adott esetben lehet akár az egész képernyő is. Az ablakokban általában *menü*ket találhatunk, a menüpontokhoz almenüpontok tartozhatnak. Ha valamit be kell írnunk, akkor *beviteli mező*t kell kitöltenünk, döntéseinket *gomb*okkal jelezhetjük. Amennyiben egy rendszerben egyidőben több programot futtathatunk, akkor lehetőségünk van közöttük váltani, vagy sok esetben akár több program képét is láthatjuk egymás mellett. Az említett és más hasonló tulajdonságok miatt mondhatjuk, hogy könnyű ezeknek a rendszereknek a használatát elsajátítani. Ha valaki egy teljesen új rendszert szeretne készíteni, akkor figyelembe kell vennie, hogy a felhasználóknak ezek a már megszokott felületek, jelentősen eltérni ettől nagy bátorság és kockázat.

A grafikus felhasználói felület kezelésének egyik szinte elengedhetetlen eszköze az *egér* vagy más *mutatóvezérlő eszköz*. Az operációs rendszerek viszonylag egységesek az egérhasználatban. Vegyük sorra, mik az alapvető egérműveletek azon túl, hogy az egér segítségével a kis nyilat lehet mozgatni a képernyőn.

Bal gombbal *egy szimpla kattintás*: ez a kiválasztás, a kijelölés, ami lehet például egy gomb, egy felirat, egy állomány. Az érintőpárnán vagy érintőképernyőn ezt egy koppintással érjük el.

Bal gombbal *dupla kattintás*: ez a kiválasztott állomány megnyitása, a kiválasztott program elindítása, mappáknál a mappába belépés. Az érintőpárnán vagy érintőképernyőn dupla koppintással érjük el.

*Jobb gombbal kattintás*: ez jellemzően a helyi menüt hozza elő, ami az adott környezetben leginkább releváns műveletekhez ad gyors hozzáférést. Ezt érintőpárnán a legtöbb eszköznél kétujjas koppintással, míg érintőképernyőn ujjunkat hosszabban ott tartva érhetjük el.

*Vonszolás*, azaz amikor az egér bal gombját lenyomjuk, és miközben nyomva tartjuk, mozgatjuk az egeret: ez egy objektum, ablak áthelyezését teszi lehetővé. Az érintőpárnán vagy érintőképernyőn ez dupla koppintással érhető el úgy, hogy a második koppintás után nem emeljük el az ujjunkat, hanem mozgatjuk a felületen. A vonszolást a gomb vagy érintőfelület elengedésével fejezhetjük be.

Egyes programokban a többszörös kattintásnak is van funkciója. Próbáljuk ki például a szövegszerkesztőben, mi történik, ha egy szövegen belül egy szóra egyszer, kétszer, háromszor vagy négyszer kattintunk!

Természetesen a balkezes egérhasználathoz a jobb és a bal gomb felcserélhető az operációs rendszer beállításaiban.

Az egér mellett a billentyűzetnek is jelentős szerepe van az operációs rendszer kezelésében. Azért, hogy könnyen megtanulható legyen a különböző programok használata, a billentyűkombinációk sokszor ugyanazt, vagy nagyon hasonló feladatokat látnak el. Nézzünk néhány gyakran használt gyorsbillentyűt!

Ctrl + C: másolás. Ez sok esetben a Ctrl + Insert segítségével is elvégezhető.

Ctrl + V: beillesztés. Sokszor lehet helyette Shift + Insert.

Ctrl + X: kivágás. Esetleg Shift + Delete.

Ctrl + A: mindent kijelöl (A: all, magyarul összes).

F1: a súgót nyitja meg.

F2: átnevezés. A fájlkezelőben a fájl vagy mappa átnevezésére szolgál, a táblázatkezelőben pedig a kijelölt cella szerkesztésére.

Alt + F4: ablak bezárása

Ctrl + F4: egy ablak egy fülének bezárása, például böngészőben.

F5: frissítés. Amikor egy ablakban megjelenített tartalomról tudjuk, hogy az már megváltozott, de még a gép nem jelenítette meg, akkor ezzel frissíthetjük a tartalmat. Például a fájlkezelőben egy hálózati mappa megtekintésekor lehet jó, vagy a böngészőben, ha szeretnénk a weboldalt ismét betölteni, frissíteni.

F10: a program menüjének elérése.

Ctrl + S: mentés (S: save, magyarul mentés).

CTRL + P: nyomtatás (P: print, magyarul nyomtatás).

Azzal, hogy a különböző programok hasonlóan viselkednek, ezáltal "kézre esnek", a szolgáltatásiak megvalósítják a könnyű, kényelmes használhatóságot, azaz a szoftver ergonómiát. Ehhez még hozzátartozik a felület logikus elrendezése, átláthatósága, a program által megvalósítandó funkciók logikus elérése.

Az operációs rendszer feladata a felhasználóval való kapcsolattartás, és a programok futtatásához szükséges környezet biztosítása, a programok futtatása. A leggyakrabban használt operációs rendszerek lehetővé teszik a programok párhuzamos futtatását, a váltogatást közöttük. Ezt ma már teljesen természetesnek tekintjük.

Egy számítógépnél megszokott, hogy a gép indulásakor ki kell választani, hogy melyik felhasználó fogja használni, azaz minden felhasználónak elkülönített *felhasználói fiók*ot hozhatunk létre. Ezzel elérhető, hogy legyen olyan tárterület a gépen, amit csak az egyik vagy csak a másik felhasználó érhet el. Ez az adatvédelem szempontjából nagyon fontos. Hasonlóan a tárterület biztosításához, felhasználónként azt is szabályozhatjuk, hogy kinek van lehetősége például programokat telepíteni, kinek csak futtatni. Akár az is megadható, hogy melyik felhasználó melyik programot indíthatja el.

A mobiltelefonokat jellemzően mindig csak egy személy használja, így ott a több felhasználó felvétele a rendszerbe nem alapvető elvárás. Vannak olyan mobiltelefonok, ahol van lehetőség több felhasználói fiókot is létrehozni, és vannak olyanok is, amelyeken egy felhasználónak az üzleti és magánjellegű tevékenységeihez kapcsolódó adatokat – mint például a fényképeket, e-maileket – lehet jelszóval védetten elkülöníteni.

## Hasznos szolgáltatások

Az operációs rendszerek azon kívül, hogy lehetőséget biztosítanak a programok futtatására, rengeteg segédprogramot tartalmaznak, amelyek nem elengedhetetlen részei az operációs rendszernek, de a digitális eszközünk használatát megkönnyítik. Ilyen program például egy számológép, egy egyszerű képszerkesztő, egy stopperóra, ami nem feltétlenül szükséges, de hasznos.

Nézzünk pár példát arra, hogy mik az operációs rendszer hasznos, a mindennapi munka szempontjából nélkülözhetetlen segédprogramjai.

## Védekezés a digitális kártevők ellen

Sokat hallunk a számítógépes vírusokról, férgekről, kémprogramokról, agresszív reklámprogramokról, arról, hogy ezek mennyi kellemetlenséget, problémát okozhatnak. Ezeket a programokat együttesen rosszindulatú szoftvereknek is szoktuk nevezni. A rosszindulatú szoftverek célja lehet a fájlok, adatok törlése, módosítása, a fájlok titkosítása annak érdekében, hogy a dekódolásért zsarolhassanak, jelszavak, bankkártya-adatok megszerzése,

a megfertőzött gép használata illegális tevékenységekre, mint például a spam küldés.

Vegyük sorra a digitális kártevők csoportjait, és azt, hogy hogyan védekezhetünk ellenük. A leggyakrabban talán a számítógépes vírusok elnevezéssel találkozunk. Ezek olyan programok, amelyek másik programhoz, vagy a rendszerbetöltésért felelős tárterületre írják magukat, ezzel elérve, hogy a digitális eszközünk, illetve a programok normális működésekor elinduljanak, és a rendszerben ▶ Vírustalálat

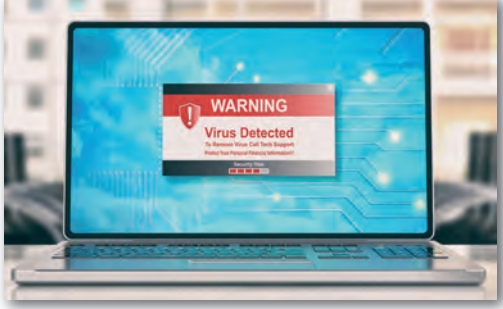

szinte tetszőleges műveletet végezhessenek. Ebből az egyik lépés az, hogy igyekeznek önmagukat újabb fájlokhoz másolni, ezzel biztosítani a szaporodást. A vírus elnevezés azért találó, mert ezek a programok is csak parazitaként, más programhoz kapcsolódva képesek szaporodni, mint a biológiai vírus egy élőlény sejtjében. Számítógépes vírus leggyakrabban nem megbízható forrásból származó programokkal jut a digitális eszközre. Ellenük a *tudatos, odafigyelő számítógéphasználói magatartás* mellett a *víruskereső és -irtó program*mal tudunk védekezni. Ez sok esetben az operációs rendszer mellé adott segédprogramként áll a rendelkezésünkre. Sokakban él az a tévhit, hogy vírusos csak a Windows lehet, ezzel szemben viszont fontos tény, hogy minden digitális eszközünk ki van téve ennek a kockázatnak, legyen az Windows, Linux, macOS rendszert futtató számítógép, vagy akár a táblagépünk, mobiltelefonunk.

A féreg (angolul: worm) a vírussal szemben nem más programokhoz kapcsolódva képes terjedni, hanem ezt teljesen önállóan teszi. Általában a számítógépes hálózaton terjed úgy, hogy kihasználja a rendszerekben fellelhető programhibákat, biztonsági réseket. Védekezni vírusirtó programokkal lehet ellene, valamint azzal, hogy az operációs rendszerünket és a gépünkre telepített programokat rendszeresen frissítjük, mert a frissítések sok esetben a fejlesztők által megismert biztonsági réseket foltozzák be, ezzel is megakadályozva a rosszindulatú programok terjedését. A férgek hálózati terjedésének megakadályozásában még nagy segítséget jelentenek a *tűzfal program*ok, amik a számítógépes hálózaton keresztüli forgalmat szűrik. A tűzfal programok is szinte kötelező segédprogramjai az operációs rendszereknek.

A trójai program a nevét a görög mitológiából ismert trójai falóról kapta. A trójai egy olyan program, ami másnak mutatja magát, mint ami valójában. Gyakori, hogy keresünk egy probléma megoldására egy programot az interneten, és nem megbízható forrásból, ellenőrizetlen programot telepítünk a gépünkre. A trójai program elvégzi azt a feladatot, amire beszereztük, de mellette olyan tevékenységeket is végez, amik kárt okozhatnak. Ilyen lehet például a gépen található állományok titkosítása, és ezáltal elérhetetlenné tétele. Miután egy ilyen program a tárolt adatok jelentős részét titkosította, megjelenít egy üzenetet, hogy hova milyen módon kell a "váltságdíjat" befizetni azért, hogy a feloldókódot megkapjuk. A lekövethetetlenség érdekében napjainkban kripto-

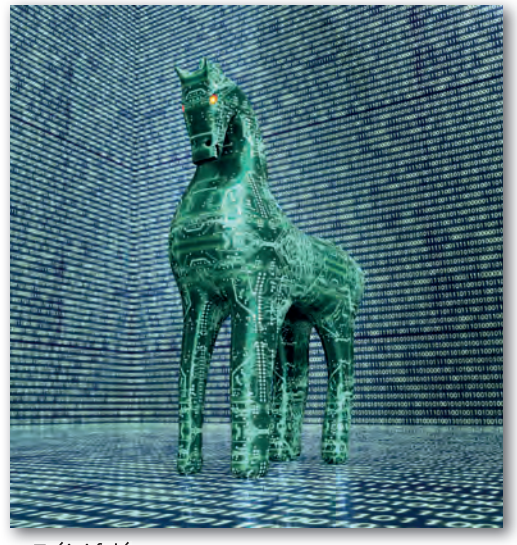

▶ Trójai faló

valutában (például Bitcoin-ban) várják az összeget a szoftver készítői, de az, hogy fizetünk, még semmi garanciát nem jelent arra, hogy az adatainkhoz valóban hozzá fogunk utána férni. A trójai programok sok esetben nem ilyen látványosan fejtik ki hatásukat, hanem csak egy "hátsóajtót" nyitnak a gépen, azaz lehetőséget biztosítanak a szoftver készítőinek, hogy a gépünkre újabb programot juttassanak, a gépünk feletti irányítást magukhoz

222 and the contract of the contract of the contract of the contract of the contract of the contract of the co

vehessék. Sok esetben ilyenkor a gépünk látszólag végzi a dolgát, csak kicsi lelassulást érzünk, esetleg az internetelérés sebességével leszünk elégedetlenek. Eközben a gépünk a háttérben ezerszámra küldi más felhasználók postaládáiba a kéretlen reklámleveleket, más néven spam-eket. Védekezni tudatos géphasználattal lehet, azaz ellenőrizetlen forrásból nem telepítünk semmit, valamint a vírusirtó programok nyújtanak még segítséget.

A kémprogramok (angolul: spyware) olyan, főleg interneten terjedő szoftverek, melyeknek feladata felhasználói adatok megszerzése, mint például személyazonosító adatok, bankkártya-adatok, jelszavak, amelyek felhasználásával általában bűncselekményeket hajtanak végre. Ilyenek lehetnek mások nevében kötött szerződések, kötelezettségvállalások, bankszámlák megcsapolása, illetve a jelszavak felhasználásával akár nemkívánatos üzenetek küldése, a felhasználó ismerősei elérhetőségének megszerzése kéretlen reklámok továbbítása céljából.

A rosszindulatú szoft verek elleni védekezésnek több módja van, amelyek mindegyikét érdemes megtenni. Az elsődleges a tudatos géphasználat. *Megbízhatatlan forrásból nem telepítünk szoft vert*, hiába csábít, hogy egy egyébként drága szoft vert majd ingyen használhatunk. A számítógépes kártevők egy része e-mail mellékletként érkezhet meg hozzánk akár egy ismerősünk e-mail címéről. Ezért legyünk mindig elővigyázatosak a mellékletek megnyitásakor. A digitális eszközünkön – legyen az számítógép vagy akár mobiltelefon – legyen *víruspajzs program*, ami minden állományt megvizsgál használat előtt. Mivel a kártevők újabb változatai naponta jelennek meg, fontos, hogy a vírusirtó program naprakész legyen, ezért rendszeresen töltsük le a *vírusdefiníciós adatbázis*át. Ezt általában a vírusirtók automatikusan megteszik, csak engedélyeznünk kell számukra ennek végrehajtását. A rosszindulatú programok sokszor a programokban található biztonsági hibákat használják ki. A szoft vergyártók az ismertté vált hibákat rendszeresen javítják, és *frissítések kiadásával* juttatják el a felhasználókhoz. Ezeket a frissítéseket a megjelenésük után a lehető leghamarabb telepítsük eszközeinkre! Amennyiben az operációs rendszerünkön van *szoft veres tűzfal*, azt tartsuk bekapcsolva. Ha valamilyen program a tűzfal miatt nem működik rendesen, akkor ne a tűzfal kikapcsolása legyen a megoldás, hanem keressük meg, hogy milyen beállítások mellett lesz a programunk működőképes úgy, hogy közben a rendszerünk védett marad.

Készüljünk fel arra, hogy számítógépünk rosszindulatú támadás áldozatává válik. Ha más megoldás nincs, akkor az eszközünkön vissza kell állítani az operációs rendszer gyári állapotát. Ezzel mind a feltelepített programjainkat, mind az állományainkat (képeinket, dokumentumainkat) elveszítjük. Ezért készítsünk rendszeresen *biztonsági mentés*t adatainkról, programjainkról, és ezt tartsuk lehetőleg fizikailag külön az eszközünktől. Lehet egy külső tárolón, vagy akár egy felhős tárterületen. Ezt rendszeresen végezzük el, de ehhez akár beállíthatunk automatizált mentést is. ▶ Biztonsági mentés külső meghajtóra

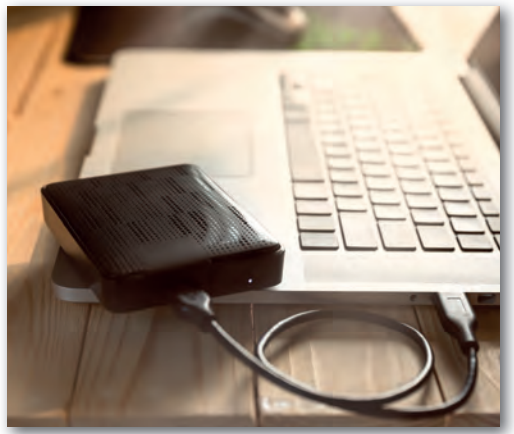

## Fájlkezelés

A digitális eszközeinken állományokat tárolunk, amelyek kezelését egy fájlkezelő megkönnyíti. Itt mappákba rendezve láthatjuk az állományokat. Magunk is hozhatunk létre új mappákat, és áthelyezhetjük állományainkat, hogy később könnyen megtaláljuk azokat. Például e könyv készítése közben a könyvbe kerülő képállományokat fejezetenként külön-külön mappákba gyűjtöttük, hogy a kiadványszerkesztéssel foglalkozó kollégák számára jól kezelhető legyen. Érdemes a különböző projektek anyagait, azon belül a munkaanyagokat, részben vagy egészben feldolgozott fájlokat elkülönítetten tárolni. Így amikor a végeredményt be kell adni, akkor könnyen össze tudjuk gyűjteni a beadandó állományokat, ha viszont még újabb módosítási igények merülnek fel, akkor vissza tudunk nyúlni az eredeti forrásokhoz. Amennyiben nem csak a saját eszközünkön szeretnénk

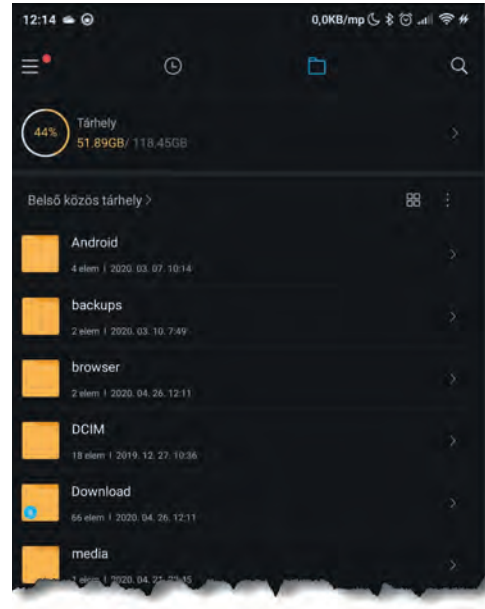

▶ Fájlkezelő Android alatt

tárolni az állományokat, esetleg meg szeretnénk osztani másokkal is az iskolában, akkor szükségünk lesz egy fájlszerver elérésére. Sok iskolában a helyben üzemeltetett szerveren lehet tárolni a tanuláshoz kapcsolódó anyagokat. Ilyenkor mindenkinek egyedi felhasználói azonosítóval és jelszóval kell rendelkeznie. Ezzel biztosítható, hogy mindenki a saját állományaihoz, mappáihoz hozzáférjen, a többiekét ne lássák, viszont legyenek olyan tárterületek, amit a diákok egymással, a tanárral is közösen használhatnak. A mai operációs rendszerek a helyi fájlkezelés mellett a hálózati fájlkezelést is alapszolgáltatásként biztosítják, általában a hálózaton tárolt adatok elérése nem, vagy csak kis mértékben tér el a helyi tárolásnál megszokottól.

#### Tömörítés

Rendszeresen előfordul, hogy elkészült munkánkat másokkal kell megosztanunk. Ilyenkor probléma lehet az állomány mérete, vagy esetleg az, hogy egy mappán belül sok állományt, esetleg mappát kellene átadnunk. Ebben az esetben segíthet a tömörítés. Elsőként gondoljuk végig, mit is jelent a tömörítés. Amikor adatokat akarunk tárolni, akkor az elfoglal valamekkora helyet a memóriában vagy a háttértáron. Hogyan lehet ezt tömörebben, kisebb helyen tárolni? Ehhez fontos tudnunk, hogy hogyan tároljuk az adatokat. A számítógépes grafika fejezetben a pixelgrafikus képszerkesztésnél volt már pár szó a tömörítésről. A tömöríthetőséget grafikus példával könnyű szemléltetni.

Képzeljünk el egy olyan rajzot, ahol a kép felső fele kék, alsó fele zöld színű. Ekkor tárolhatjuk minden egyes képpont színét egy számértékkel. Így a kép méretével egyenes arányban nő a tárolandó adat mennyisége. Ezzel szemben tárolhatnánk az egymás utáni azonos színű képpontok esetében azt, hogy hány darab milyen színű képpont következik. A példánkat megnézve látható, hogy ezzel a tárolással az eredeti tárolási mérethez képest jelen-

A digitális eszközök használata A digitális eszközök használata

tősen kisebb tárterületre lesz szükségünk, de szükség esetén képpontról képpontra vissza tudjuk állítani az eredeti képet. A kép mérete kisebb lesz, cserébe számítási kapacitásokat igényel a folyamat. Ez a tárolási mód veszteségmentes, azaz teljesen pontosan visszaállítható az eredeti adathalmaz. A példa alapján elképzelhetjük, hogy nem csak képeken, hanem más állományokon is van lehetőségünk ismétlődő, vagy gyakran megjelenő mintázatokat találni, amik rövidített formában helyettesíthetők.

Amikor egy vagy több állományt szeretnénk másnak átadni, és ezért tömörítjük, akkor egyértelműen veszteségmentes tömörítésre van szükségünk. Az operációs

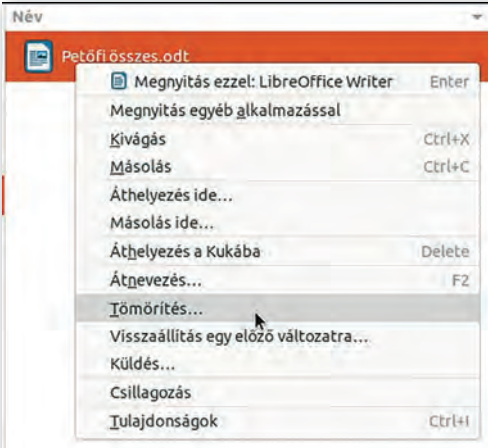

▶ Tömörítés – Ubuntu fájlkezelő

rendszerbe integrált, vagy külön programként megjelenő fájltömörítők így működnek. A leggyakrabban használt ilyen tömörítési formátum a ZIP. Az operációs rendszerek fájlkezelő alkalmazásaiban általában a fájlokhoz vagy mappákhoz kapcsolódóan előhívható helyi menüben is megjelenik ez a lehetőség, ahogy az a képen is látható. Amennyiben több állományt vagy mappát jelölünk ki, akkor a tömörítés eredményeként egy darab tömörített állományt kapunk. Ez akkor is jól jöhet, ha sok állományt kellene továbbítanunk, mert így egy csomagban tehetjük ezt meg. Ebben az esetben a tömörített állományban a mappaszerkezet is tárolódik, azaz kibontás után ugyanabban a struktúrában lesznek elérhetőek az állományok, mint ahogy eredetileg a tömörítés előtt voltak. Fontos tudnunk a veszteségmentes tömörítés kapcsán, hogy egy már tömörített állomány tömörítésével már csak nagyon korlátozott mértékben tudunk helyet megtakarítani, ha egyáltalán lehet. Amennyiben olyan állományt próbálunk tömöríteni, ami már eleve (veszteséges vagy veszteségmentes) tömörített formátum, akkor az eredeti mérethez nagyon közeli méretet kapunk eredményül. Tömörített formátumok például a képek esetén a JPG, a PNG, hangok esetén az MP3, a FLAC, videók esetén az MP4, a MOV. A Microsoft Word által használt DOCX, és a LibreOffice Writer által használt ODT is már tömörített formátum, ráadásul a ZIP állományok létrehozásához használt algoritmussal tömörítettek.

## Felhőszolgáltatások

Felhőszolgáltatásoknak hívjuk azokat az informatikai megoldásokat, ahol egy üzleti vállalkozó a saját hardvereszközein üzemelteti a szolgáltatásokat, és a felhasználó elől az üzemeltetés részletei rejtve maradnak. Ilyenkor a felhasználó nem tudja, és nem is fontos tudnia, hogy fizikailag melyik számítógépeken biztosítják számára a szolgáltatást. A felhasználó annyit tapasztal, hogy az internethez kapcsolódva bárhol is van, mindig azonos módon éri el a szolgáltatásokat. A *helyfüggetlenség* mellett fontos, hogy *méretezhetőség*, más néven *skálázhatóság* jellemzi, azaz az igényeknek megfelelően képes növekedni. Amennyiben egy vállalkozás ilyen szolgáltatást vesz igénybe, és megnő a vállalkozás forgalma, akkor a szerverközpontokban üzemelő szolgáltatás több vagy nagyobb teljesítményű szerverekre tud automatizált formában költözni. Ennek természetesen megnövekvő költségei lesznek, de

nagyobb forgalomból várhatóan nagyobb bevétel is következik. Mivel a szerverek üzemeltetését erre szakosodott szervezet végzi, a szolgáltatás *rendelkezésre állás*a is magasabb, kevesebb rendszerhibából adódó időkieséssel kell számolni. Ez átlagosan éves szinten legfeljebb néhány perc. Egy szerverközpontban a feladatok a nagyszámú gép között jól eloszthatók, így egy cég igényeinek megfelelő szolgáltatás sokkal költséghatékonyabb, mintha azt saját eszközökkel, saját alkalmazásban lévő rendszergazdával kellene megoldania.

A felhőszolgáltatásoknak az egyik nagy előnye, hogy több lehetőséggel támogatják a csapatmunkát. Sokszor az alapszolgáltatásokat ingyenesen elérhetővé teszik a szolgáltatók, csak a nagyobb tárterületért, speciális funkciók eléréséért, esetleg a reklámmentességért kell havidíjat fizetni.

Nézzük a teljesség igénye nélkül, hogy egy projekthez a felhőszolgáltatásokból mit vehetünk igénybe. Legyen első a kommunikáció!

Lehetőségünk van *levelezőszolgáltatás*t igénybe venni. Sokak által használt a Gmail, az Outlook, a Microsoft 365, a ProtonMail, a Yahoo Mail.

A levelezés mellett a kapcsolattartás rövid, azonnali szöveges üzenetekben is zajlik, ez a *csevegés* (angolul chat). Gyakran használt csevegő szolgáltatás a Messenger, a Viber, a Skype, a WhatsApp. Ha hang alapon szeretnénk kommunikálni, akkor azt általában a csevegőprogramokkal is megtehetjük.

*Videóhívás*okra is lehetőséget szoktak biztosítani a csevegőprogramok, de vannak olyan szolgáltatások, amik kifejezetten ebben erősek. Ilyen például a Microsoft Teams, a Webex Meetings, a Zoom, a Google Meet.

Ha állományokat szeretnénk tárolni, másokkal megosztani, közösen használni, akkor a felhős tárhelyszolgáltatásokat vehetjük igénybe, például a Microsoft OneDrive, a Google Drive, a Dropbox. Ezeknél lehetőségünk van automatikus szinkronizálás beállítására. Ha beállítjuk, akkor a telefonunkon

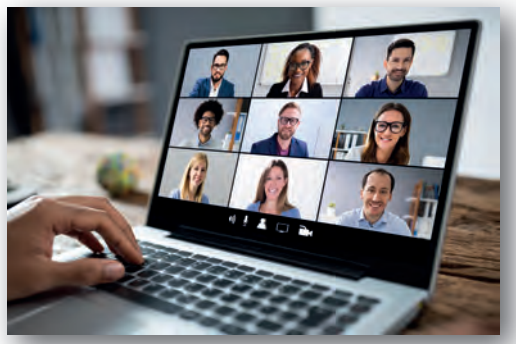

 $\blacktriangleright$  Videókonferencia

készített fényképek automatikusan a felhős tárterületünkre másolódnak, így nem kell külön gondoskodnunk azok biztonsági másolatáról. Ilyenkor beállíthatjuk, hogy a mobilhálózati adatforgalom esetén is engedélyezett legyen a szinkronizálás, ami külön költségeket jelenthet, vagy csak a wifikapcsolat esetén induljon a másolás. Ehhez hasonlóan a számítógépünkön tárolt állományokhoz is beállíthatjuk a szinkronizálást, amivel a biztonsági mentésünk lesz biztosított. Azon túl, hogy a magunk számára eltárolhatunk állományokat, lehetőségünk van azokat másokkal megosztani. A megosztásnál meghatározhatjuk, hogy azt mindenki elérheti-e, vagy csak az általunk megadottak. Beállíthatjuk, hogy csak megtekinteni tudják, vagy lehetőségük legyen módosítani is azokat. Van olyan szolgáltatás, ahol még időkorlátot is be lehet állítani, például 3 napig elérhető a linken, utána már nem lesz megosztott. Ha egy projektfeladat kapcsán a mobiltelefonunkkal készítünk egy videót vagy fényképeket, akkor azokat a telefonunkról a felhős tárterületre másolhatjuk, majd azt a csapatunk többi tagjával megoszthatjuk. Ha egy megosztott mappába újabb állományokat teszünk, akkor azt a többiek azonnal elérik.

Ha *dokumentumokat* szeretnénk *szerkeszteni* a többiekkel egyidőben, akkor használhatjuk például a Google Dokumentumok vagy a Microsoft365 szolgáltatást.

A felsorolt felhőszolgáltatásokban közös, hogy igénybevételük *eszközfüggetlen*, azaz laptopon, táblagépen, okostelefonon egyaránt elérhetőek, sok esetben még alkalmazást sem kell telepíteni, elegendő egy böngészőből csatlakozni a szolgáltatás weboldalához. Itt egy felhasználói azonosítót és jelszót kell általában megadni. A biztonság növelhető az úgynevezett kétfaktoros hitelesítéssel, amikor a bejelentkezéshez nem elegendő e két adat, hanem egy fizikai eszközre is szükség van. A leggyakoribb megoldás, hogy a bejelentkezéskor kapunk a mobiltelefonunkra egy egyszer használatos kódot, amit a bejelentkezési felületen meg kell adnunk, vagy csak a mobiltelefonunkon nyugtázni kell a bejelentkezési kísérletet. Erre azért van szükség, mert egy felhasználónév és jelszó párost megszerezhetnek például egy kémprogram segítségével, de ennek segítségével nem tudnak a nevünkben bejelentkezni, ha a telefonunk mindeközben nálunk van.

## Feladatok, kérdések

- 1. Nézzük meg, hogy mobiltelefonunkat be tudjuk-e úgy állítani, hogy azt kölcsönadva csak a telefonálás szolgáltatást tudják használni, az üzeneteinket, fényképeinket ne tudják megnézni, a telepített programokat ne tudják elindítani, nevünkben ne tudjanak üzenetet küldeni!
- 2. Hogyan lehet egy mobiltelefonra letöltött fájlt másik mappába áthelyezni?
- 3. Milyen módokon tudunk egy mobiltelefonnal készített fényképet a teremben lévő osztálytársunknak átküldeni? Milyen lehetőségeink vannak nagyobb távolság esetén, például, ha iskolaidő után már otthon vagyunk, és egy közös projekthez szükséges megosztanunk egy általunk készített képet?
- 4. Milyen műveleteket lehet végezni a szövegszerkesztő programban a funkcióbillentyűk segítségével? Nézzük meg a Shift, a Ctrl és az Alt billentyűkkel együttes használatot is!
- 5. Hogyan lehet egy tömörített állományt jelszóval védetté tenni?
- 6. Egy képeket és szöveget is tartalmazó DOCX vagy ODT állomány kiterjesztését írjuk át ZIP-re, majd bontsuk ki! A megkapott könyvtárak és állományok között keressük meg a szövegszerkesztővel elkészített állományban lévő szöveget és képeket!
- 7. Milyen felhőszolgáltatásokat érdemes használni egy 3-4 fős csapatban megoldandó projekt kapcsán? A különböző projektek a használandó eszközökben is eltérhetnek, így érdemes többféle projekt esetében is végiggondolni a választ.